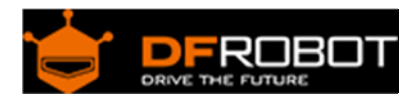

# Stepper Motor Shield For Arduino(DRV8825) SKU:DRI0023

From Robot Wiki

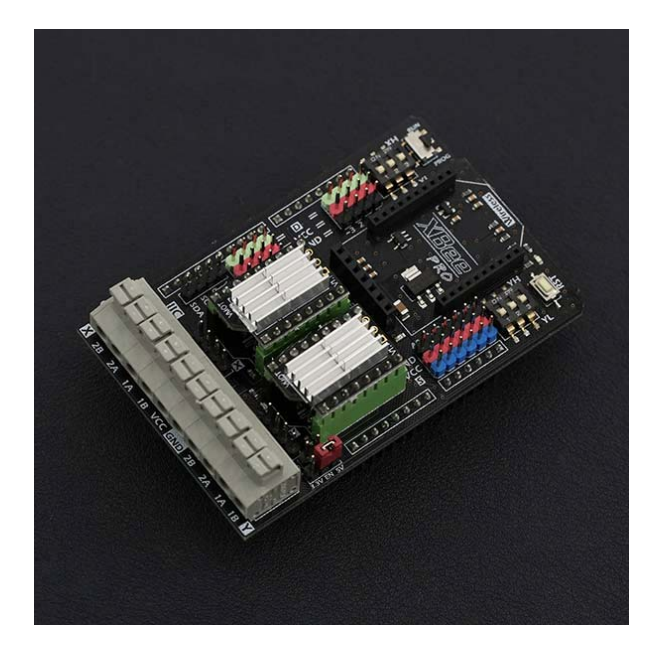

Stepper Motor Shield For Arduino

## **Contents**

- 1 Introduction
- 2 Specification
- 3 Pin Out& Diagram
- 4 Sample code

## Introduction

Do you want to do some projects with stepper motors such as a drafting instrument, a 3D printer, an auto curtain, etc...? As we all know, regular stepper motors are hard to drive, but with this stepper motor shield, you can easily drive 2 stepper motors via just 6 digital I/O's. This board is compatible with the Arduino UNO R3. Directly supports Xbee and Xbee form factor Wi-Fi, Bluetooth and RF modules. Easy connection of cables via screwless PC terminals. Each stepper motor has a code switch for adjusting driving modes, to obtain different rotational speeds. Interfaces of the board include extension 6 channel Analog I/O, 8 channel Digital I/O & I2C. Stepper motor is a brushless DC electric motor that divides a full rotation into a number of equal steps. The motor's position can then be commanded to move and hold at one of these steps without any feedback sensor (an open-loop controller), as long as the motor is carefully sized to the application in respect to torque and speed.

## Specification

- Support 3.3V and 5V operating voltage
- Suitable for two-phase and four-wire stepper motor
- Board with two DRV8825 driver chip and a heat sink has been mounted.
- Input Voltage: 8.2-45V DC (Just power the stepper motor driver), 1.6A output current per coil
- Driving Pins: D4,D5,D6,D7,D8,D12
- Squeeze connector, quite easy and convenient.
- 8 channel digital I/O pins & 6 channel Analog input pins
- DRV8825 Microstepping bipolar stepper motor driver
- Six different microstep resolutions (full-step, 1/2-step, 1/4-step, 1/8-step, 1/16-step, 1/32-step)
- Compatible with Arduino UNO R3, Leonardo, Mega and other controllers, with full port extensions. Support XBee, XBee Wi‐Fi, Bluetooth and RF modules, ensure that the needs of your wireless communications.
- There is a switch on the board Xbee wireless interfaces corner. PROG stop wireless module, available USB programming. RUN time can use the wireless communication module.

# Pin Out& Diagram

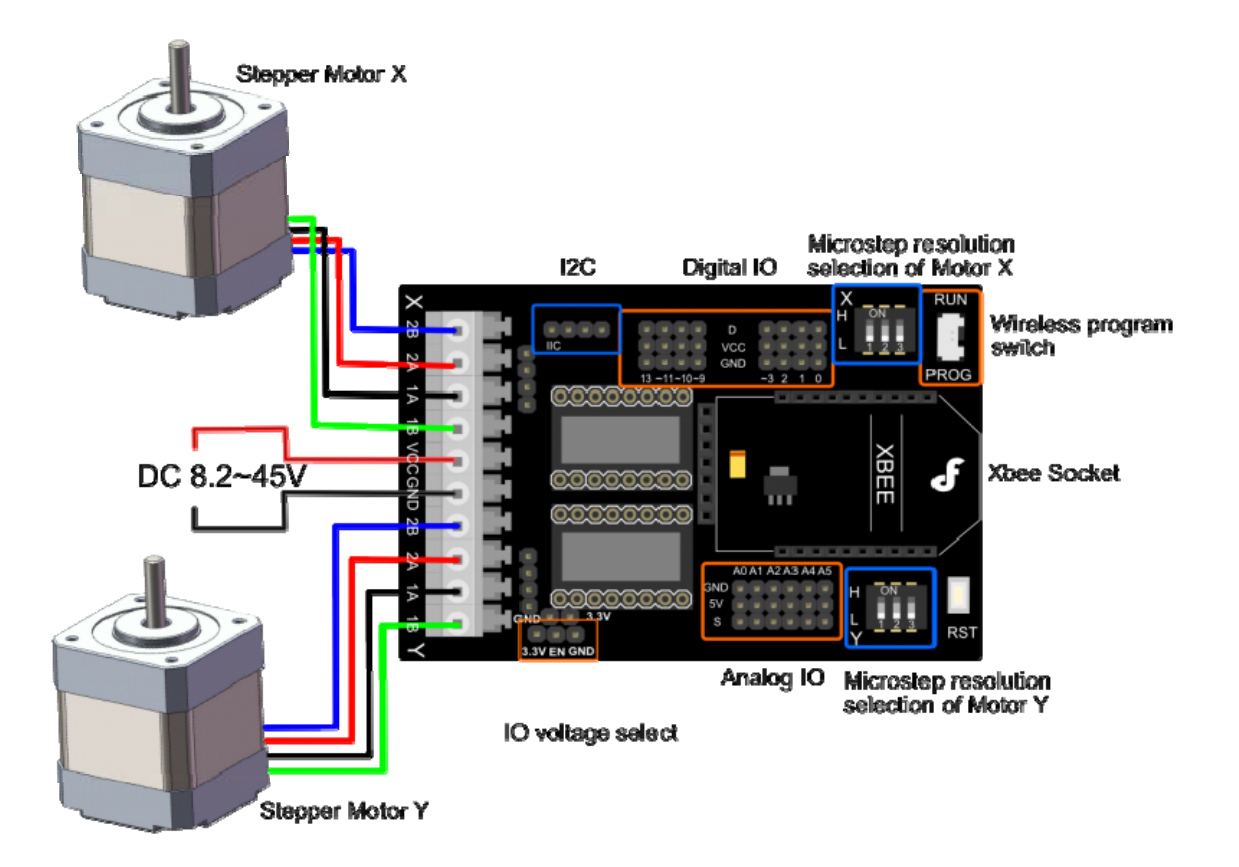

Stepper Motor Shield For Arduino(DRV8825)

- Wireless program switch:
	- o **RUN:** Turn the Switch here to use the Xbee module
	- o **PROG:** Turn the Switch here to upload the sketch via USB
- Motor wiring diagram:

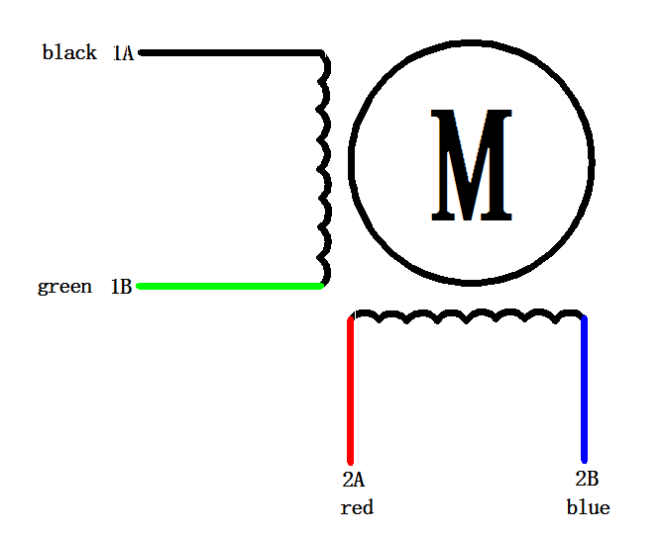

Motor wiring diagram

 The new version expand two enable pins, you can enable/disable the motor driver to save the power consumption, Motor X enable pin for the D8, Motor Y enable pin for the D12, low voltage enable, the following truth table:

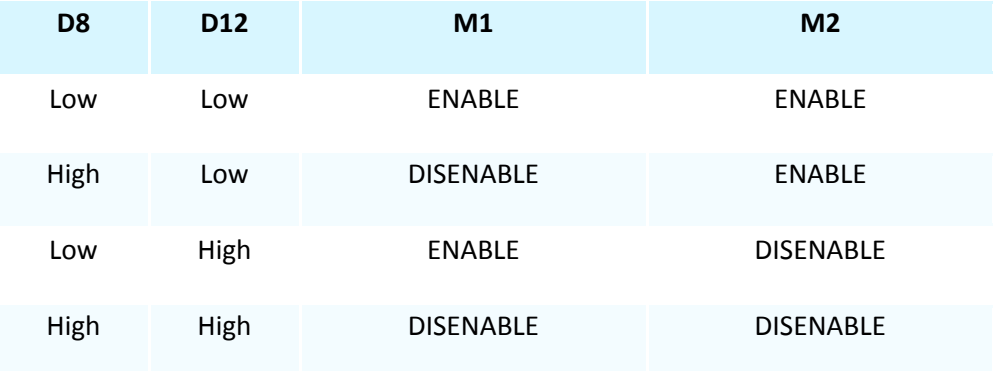

Dip switch settings for Microstep resolution:

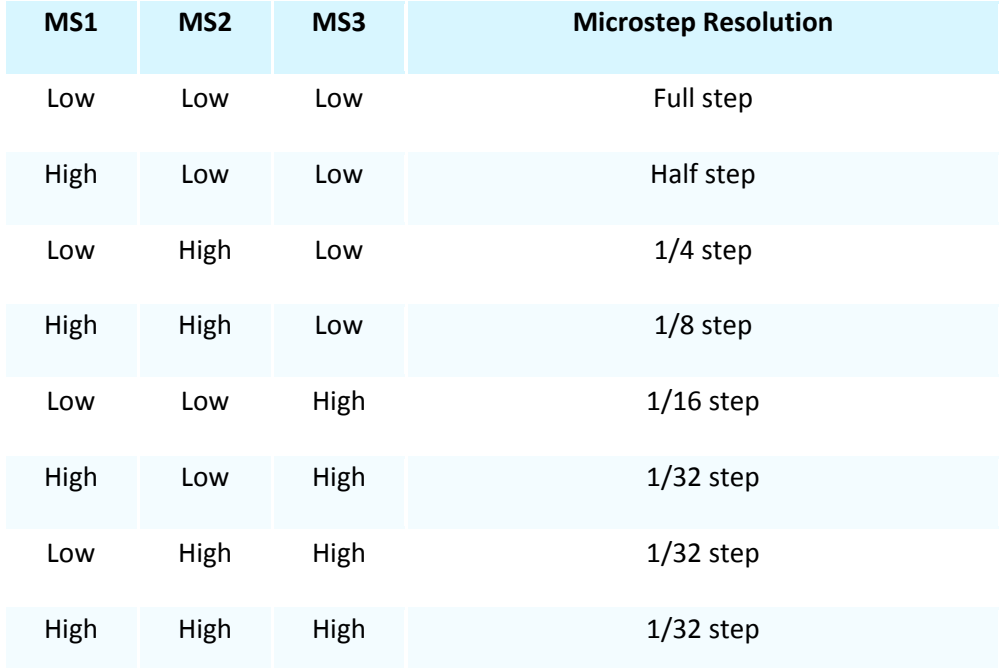

- IO voltage select
	- o Change the the position of the jumper cap according to your Main board operating voltage.

#### More details

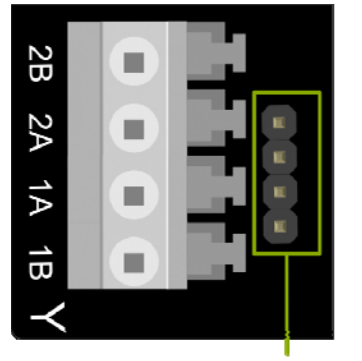

Other form of connector<br>to stepper motor

- Squeeze connector makes connection easily and quickly.
- The other form of connector for XH2.54 or female headers

### Sample code

```
/* 
This sample code is for testing the 2 stepper motors 
The rotation velocity can be adjusted by the code switch 
Microcontroller: Arduino UNO 
*/ 
int M1dirpin = 7; //Motor X direction pin 
int M1steppin = 6; //Motor X step pin 
int M1en=8; //Motor X enable pin 
int M2dirpin = 4; //Motor Y direction pin 
int M2steppin = 5; //Motor Y step pin 
int M2en=12; //Motor Y enable pin 
void setup() 
{ 
   pinMode(M1dirpin,OUTPUT); 
   pinMode(M1steppin,OUTPUT); 
   pinMode(M1en,OUTPUT); 
   pinMode(M2dirpin,OUTPUT); 
   pinMode(M2steppin,OUTPUT); 
   pinMode(M2en,OUTPUT); 
   digitalWrite(M1en,LOW);// Low Level Enable 
   digitalWrite(M2en,LOW);// Low Level Enable 
} 
void loop() 
{ 
     int j; 
   delayMicroseconds(2); 
   digitalWrite(M1dirpin,LOW); 
   digitalWrite(M2dirpin,LOW); 
  for(j=0;j <= 5000; j + + ) {
     digitalWrite(M1steppin,LOW);
```

```
digitalWrite(M2steppin,LOW);
   delayMicroseconds(2); 
   digitalWrite(M1steppin,HIGH); //Rising step 
   digitalWrite(M2steppin,HIGH); 
  delay(1); }
```
}

For any question/advice/cool idea to share, please visit **DFRobot Forum**.

**Powered By DFRobot © 2008-2017**